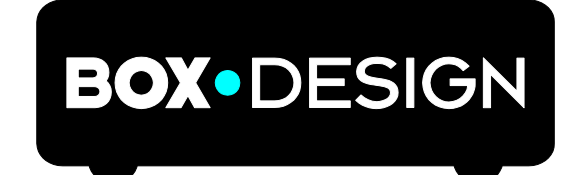

BY PRO-JECT AUDIO SYSTEMS

# Bedienungsanleitung Pro-Ject DAC Box S2 +

Wir bedanken uns für den Kauf eines Digital/Analog Wandlers von Pro-Ject Audio Systems.

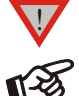

*Warnt vor einer Gefährdung des Benutzers, des Gerätes oder vor einer möglichen Fehlbedienung.*

*Besonders wichtiger Hinweis*

#### Sicherheitshinweise

*Verbinden Sie das Netzteil des Gerätes nur dann mit einer Netzsteckdose, wenn Sie sichergestellt haben, dass die Netzspannung der Steckdose, an die angeschlossen werden soll, der auf dem Steckernetzteil angegebenen Spannung entspricht. Um in einer Gefahrensituation die Verbindung zum Stromnetz unterbrechen zu können, muss das Steckernetzteil aus der Netzsteckdose gezogen werden. Stellen Sie deswegen jederzeit einen ungehinderten Zugang zur Netzsteckdose sicher.*

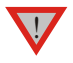

*Greifen Sie das Steckernetzteil immer am Gehäuse. Ziehen Sie nicht am Kabel selbst. Fassen Sie Netzteil oder Gerät niemals mit feuchten oder nassen Händen an.*

*Achten Sie darauf, dass keine Flüssigkeiten ins Netzteil oder Gerät gelangen, bzw. darauf getropft oder gespritzt werden. Stellen Sie niemals Wasserbehälter (z.B. Vasen) oder brennende Gegenstände (z.B. Kerzen) auf oder neben das Gerät. Ein Betrieb in feuchter oder nasser Umgebung ist nicht zulässig.*

## Anschlüsse

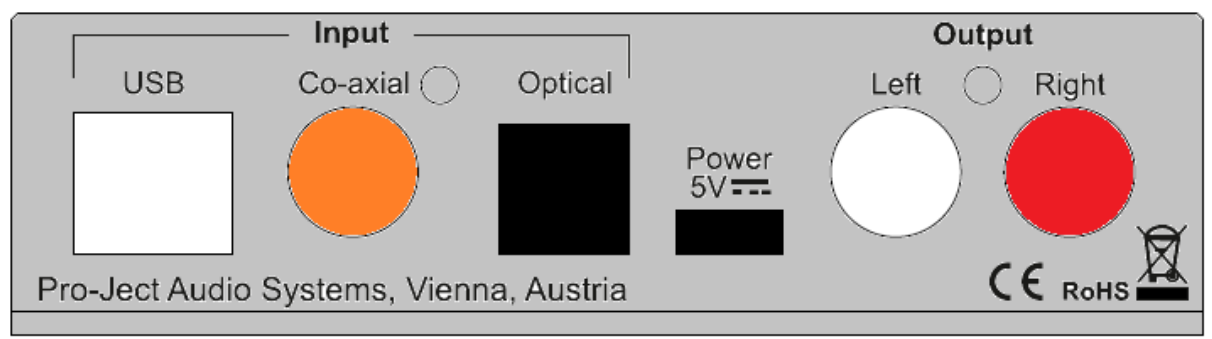

*Nehmen Sie alle An- und Abschlüsse,* mit Ausnahme des Computer- und des Kopfhöreranschlusses*, ausschließlich bei vom Netz getrennten Gerät vor. Der Anschluss an den* eingeschalteten *Computer darf erst* nach dem Netzanschluss *und* Einschalten *der DAC Box S2 + erfolgen.*

*Achten Sie auf korrekte Zuordnung der Kanäle. Rote Buchsen führen das Signal des rechten Kanals, weiße Buchsen führen das Signal des linken Kanals.*

*Verwenden Sie ausschließlich das dem Gerät beiliegende Gleichspannungsnetzteil.*

#### Netzanschluss

<u>ا</u>

Das Gerät bietet zwei Möglichkeiten der Stromzufuhr:

- 1. USB Eingang ist nicht in Verwendung: Verbinden Sie den Anschluss des Netzteils mit dem Niederspannungseingang (5V DC) des Gerätes bevor Sie es mit dem Stromnetz verbinden.
- 2. USB Eingang ist in Verwendung: Das Gerät kann direkt über den USB Eingang mit Strom versorgt werden. In diesem Fall ist es deutlich empfohlen das Netzteil vom Gerät zu trennen, da es durch die doppel-Belegung der Stromzufuhren zu Klangeinbußen kommen könnte.

## Ausgänge

Das Gerät ist ausgestattet mit einem Paar fixer RCA Ausgänge. Verbinden Sie den Ausgang (Output) mit einem Line Level Eingang (wie AUX, Tape, CD) Ihres Verstärkers.

## Eingänge

Das Gerät bietet drei digitale Eingänge: USB, optisch und koaxial.

USB: Für den Anschluss an einen Computer. Verbinden Sie den USB Eingang des Gerätes mit einem freien USB Ausgang Ihres Computers und schalten Sie diesen ein, bzw gehen Sie sicher, dass dieser eingeschalten ist.

# Installation des Treibers (nur für Windows ® PCs)

\*Für den Betrieb an einem Windows® Computer muss ein USB Treiber (beiliegend auf CD) installiert werden. MacOS® Betriebssysteme benötigen keine Installation eines zusätzlichen Treibers.

Verbinden Sie die USB-Schnittstelle des eingeschalteten Gerätes mit einer USB-Buchse Ihres eingeschalteten Computers.

Zum Beispiel an einem Windows® 7 Rechner:

→Systemleiste → Hardware und Sound → Sound → Wiedergabegeräte: wählen Sie Speaker/ProJect DAC Box  $S2 +$ 

- → Eigenschaften → Unterstützte Formate: gehen Sie sicher, dass nichts ausgewählt ist
- → Pegel → Hauptlautstärke: Einstellung muss 100 sein
- → Verbesserungen: Alle Soundeffekte deaktivieren
- → Erweitert → Standardformat: wählen Sie 24bit / 192kHz (Studioqualität)

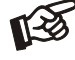

*Der Anschluss muss direkt an einer USB-Buchse des Computers erfolgen. Bei einem Anschluss an einen USB-Hub oder USB-Switcher kann es zur Beeinträchtigung der Funktion kommen.*

Koaxial und optisch: Verwenden Sie geeignete Kabel um Quellgeräte mit digitalen Ausgängen, wie CD Playern, Streamern oder TV Geräten, zu verwenden.

#### Bedienelemente am Gerät

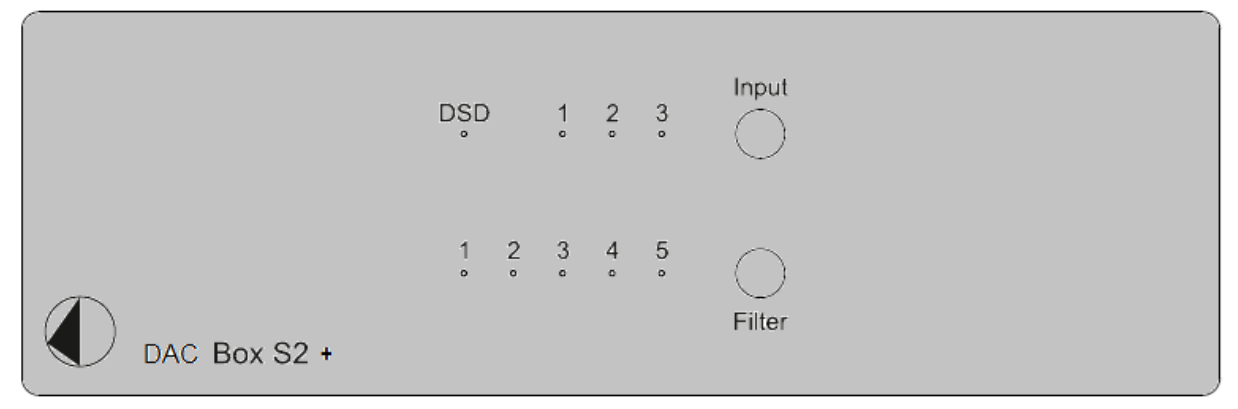

#### Eingangswahl

Nachdem das Gerät eingeschalten wurde kann zwischen den drei Eingängen mit dem Taster Input geschalten werden. Der ausgewählte Eingang wird durch eine LED angezeigt (1- Optisch, 2- Koaxial, 3- USB). Eine blinkende LED weist auf kein verfügbares Signal hin

## **DSD**

Die LED DSD erleuchtet sobald ein DSD Signal am USB Eingang vorliegt. Für die Wiedergabe von DSD Dateien müssen Sie den beiliegenden Treiber installieren, ebenso ist eine Software notwendig um DSD Dateien abzuspielen.

# **Filter**

Der Knopf Filter schaltet zwischen den digitalen Filtern des D/A Wandlers in folgender Reihung:

- 1 Optimal Transient
- 2 Fast Roll Off (Linear Phase Fast Roll Off)
- 3 Slow Roll Off (Linear Phase Slow Roll Off)
- 4 Minimum Phase (Minimum Phase Slow Roll Off)
- 5 Apodizing Hybrid

Das Gerät merkt sich den ausgewählten Filter und speichert diesen auch über den Neustart des Gerätes hinaus.

## Mögliche Bedienfehler und Störungen

Kein Signal auf einem oder beiden Kanälen:

Die Stecker eines Signalkabels im Signalweg sind nicht fest genug auf die Buchsen aufgesteckt und haben keinen Signalkontakt.

Die Signalverbindung zwischen Geräten ist bedingt durch einen Kabelbruch oder eine fehlerhafte Lötstelle an den Steckverbindern unterbrochen.

## Technische Daten Pro-Ject DAC Box S2 +

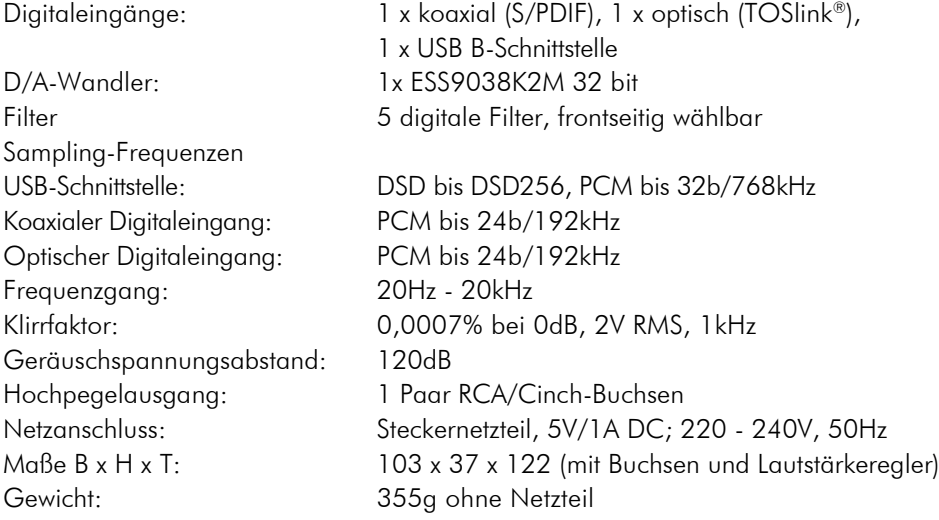

## Im Servicefall

Fragen Sie zunächst Ihren Fachhändler um Rat. Erst wenn der Fehler dort bestätigt wird und nicht behoben werden kann, senden Sie das Gerät bitte an die für Ihr Land zuständige Vertretung:

Audio Trade GmbH Schenkendorfstraße 29 D-45472 Mülheim an der Ruhr Tel.: 0208-882 660 Fax: 0208-882 66 66 E-Mail: service@audiotra.de Internet: www.audiotra.de

Audio Tuning Vertriebs GmbH Margaretenstraße 98 A-1050 Wien Tel.: 01-544 85 80 E-Mail: service@audiotuning.at Internet: www.audiotuning.com

Marlex Audiophile Produkte Stampferbacherstraße 40 CH-8006 Zürich Tel.: 044-350 49 35 Fax: 044-350 49 35 E-Mail: mail@marlex.ch Internet: www.marlex.ch

Wir empfehlen Ihnen den Originalkarton aufzubewahren, um jederzeit einen sicheren Transport Ihres Gerätes zu gewährleisten. Nur bei Geräten, die uns im Originalkarton zugehen, werden Garantieleistungen erbracht.

# Copyright, Warenzeichen

Pro-Ject Audio Systems <sup>®</sup> 2017, alle Rechte vorbehalten. Die veröffentlichten Informationen entsprechen dem Stand der Entwicklung zum Zeitpunkt der Drucklegung. Technische Änderungen bleiben vorbehalten und fließen ohne weitere Nachricht in die Produktion ein.

Windows XP®, Windows Vista®, Windows 7®, Windows 8®, Windows 10® sind eingetragene Warenzeichen der Microsoft Corporation in den USA und/oder anderen Ländern. Mac® and Mac OS® sind eingetragene Warenzeichen der Apple Corporation, registriert in den USA und/oder anderen Ländern. Dolby® ist ein eingetragenes Warenzeichen der Dolby Laboratories. DTS™ ist ein eingetragenes Warenzeichen der DTS, Inc.

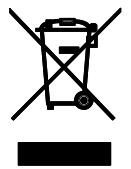

Soll dieses Gerät nicht mehr genutzt und entsorgt werden, so nutzen Sie in Deutschland und Österreich die hierfür eingerichteten kommunalen Abgabestellen. In Deutschland können Sie auch den individuellen Entsorgungsservice des Vertriebs nutzen, Hinweise hierzu finden Sie unter [www.audiotra.de/entsorgung.](http://www.audiotra.de/entsorgung) In der Schweiz kann das Gerät bei einem beliebigen Elektro-/TV-Einzelhändler zur Entsorgung abgegeben werden.